# JavaScript dióhéjban

Siki Zoltán

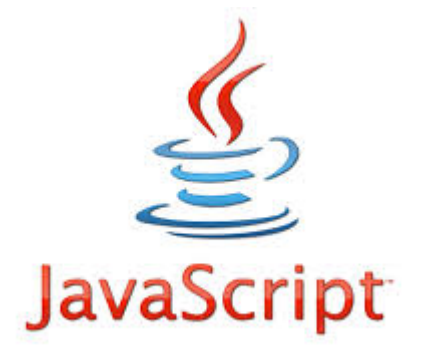

Böngészőkben futtatható szkript nyelv A Netscape-nél fejlesztették ki (Brendan Eich) HTML-be ágyazható A helyi gép erőforrásait **korlátozottan** érheti el Prototípus alapú objektum orientált nyelv Böngészőben bekövetkezett események kezelése (pl. klikk)

Bár a JavaScriptet szabványosították, a különböző böngésző programokban eltérő implementációk készültek (IE!)

#### **A böngészőkhöz kapcsolódó fejlesztőkörnyezetek** FireFox Chrome beépített fejlesztőeszközök, Internet Explorer and debugger

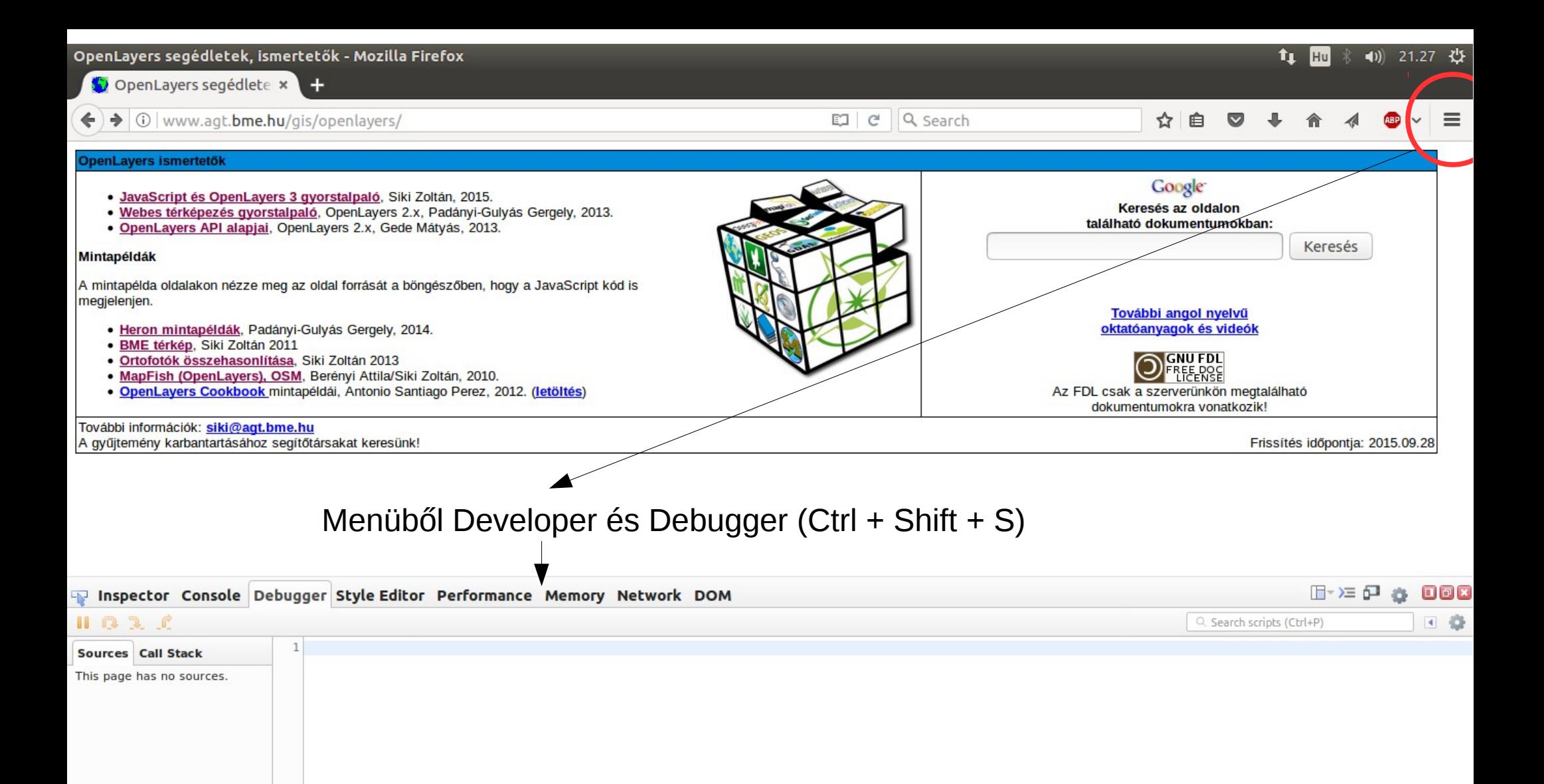

 $\bullet$  meggelenő meggelenő meggelenő meggelenő meggelenő meggelenő meggelenő meggelenő meggelenő meggelenő meggelenő meggelenő meggelenő meggelenő meggelenő meggelenő meggelenő meggelenő meggelenő meggelenő meggelenő meggel

# Változók

Egyszerű változók szám, szöveg és logikai érték tárolására Különböző típusú változók közötti műveleteknél automatikus típus konverzió

Az utasítás után írt ; (pontosvessző) nem kötelező, ha csak egy utasítás van a sorban

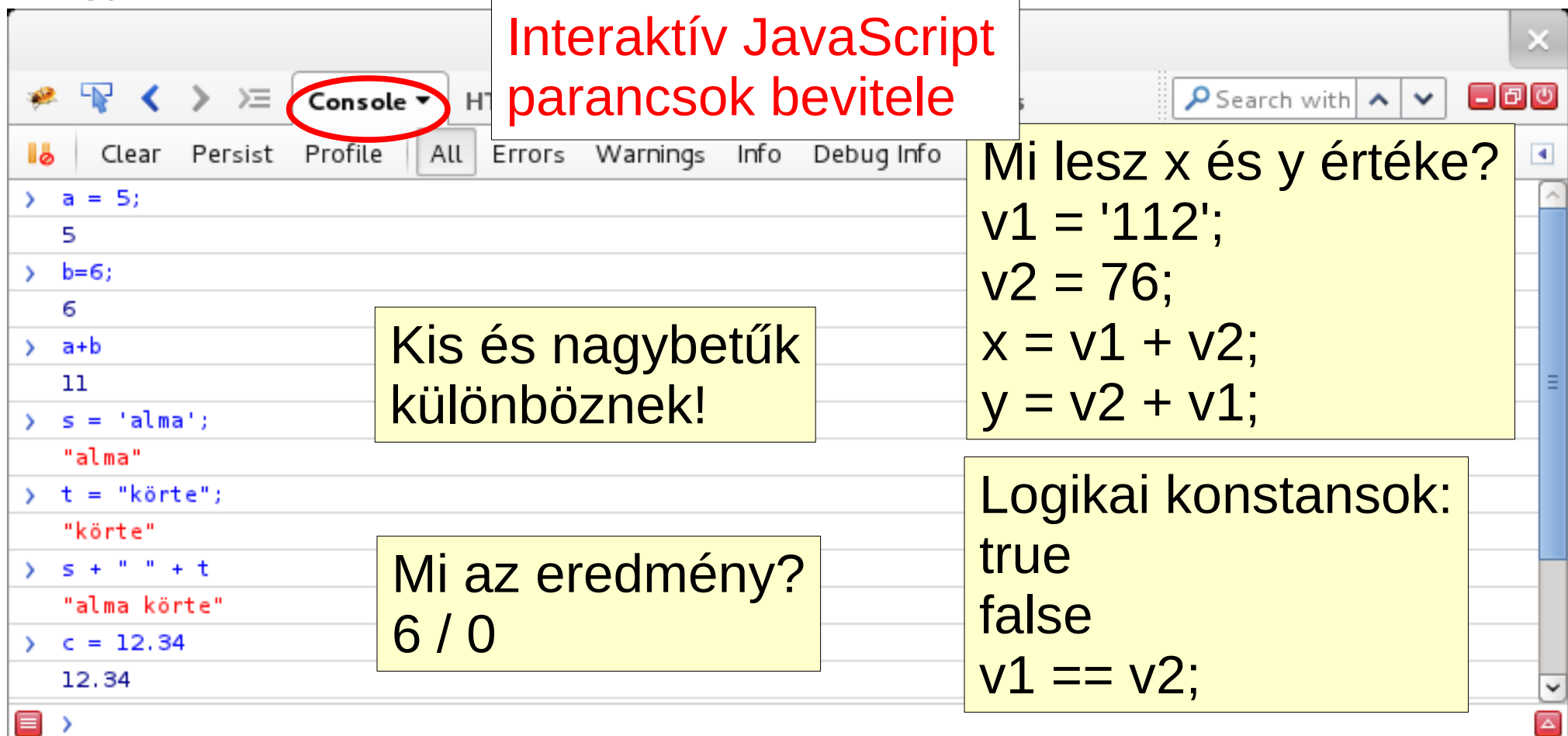

# Összetett adattípusok

Tömb és objektum Tömb – rendezett adattípus, indexelés 0-tól Objektum – asszociatív tömb (függvényeket is tartalmazhat)

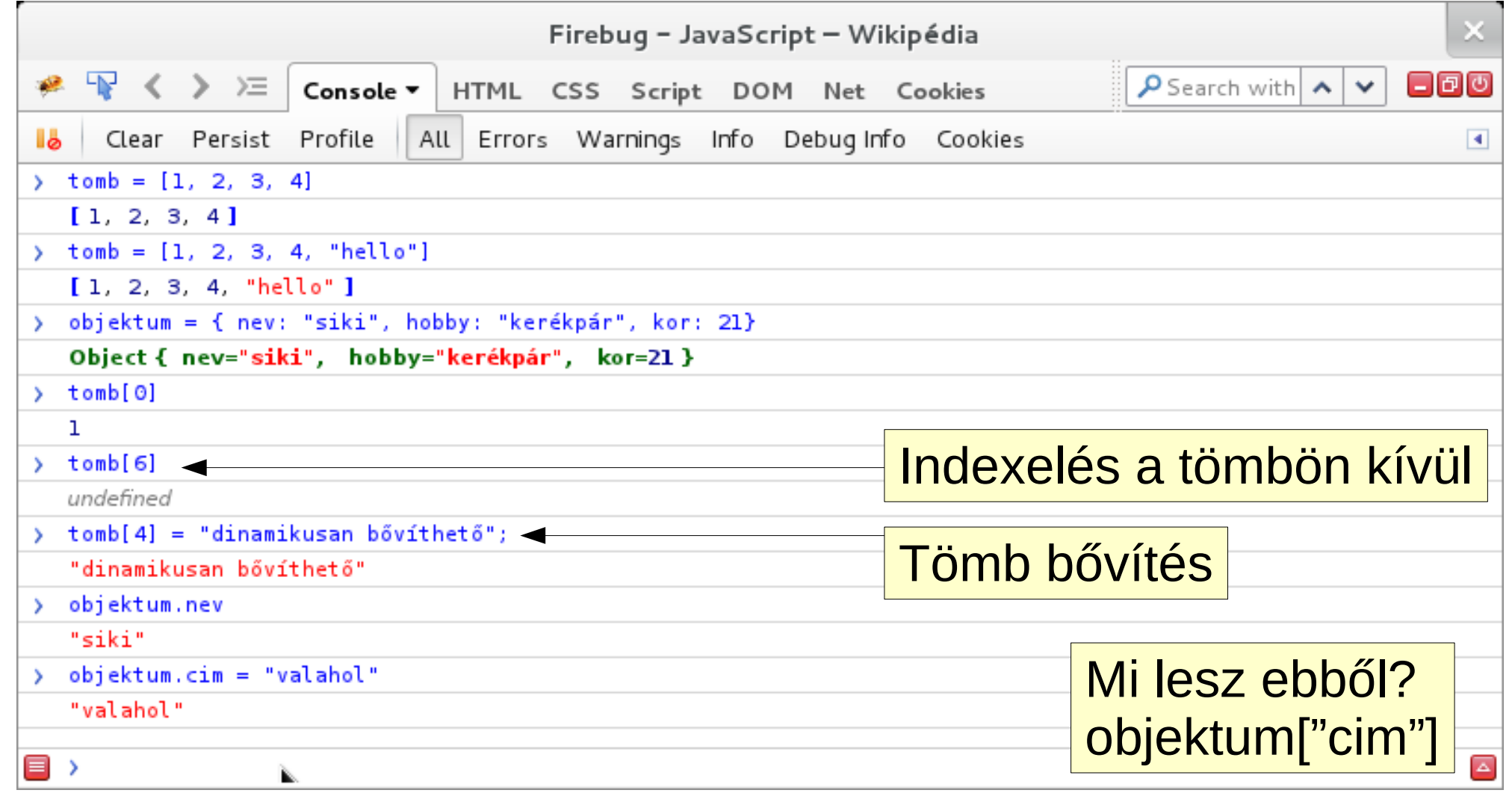

### Fontosabb beépített objektumok

#### Math, Date, RegExp, Function

Függvények (igen, a JavaScriptben a függvények is objektumok)

Szabályos kifejezések

Dátum és időpont kezelés

Matematikai függvények, konstansok

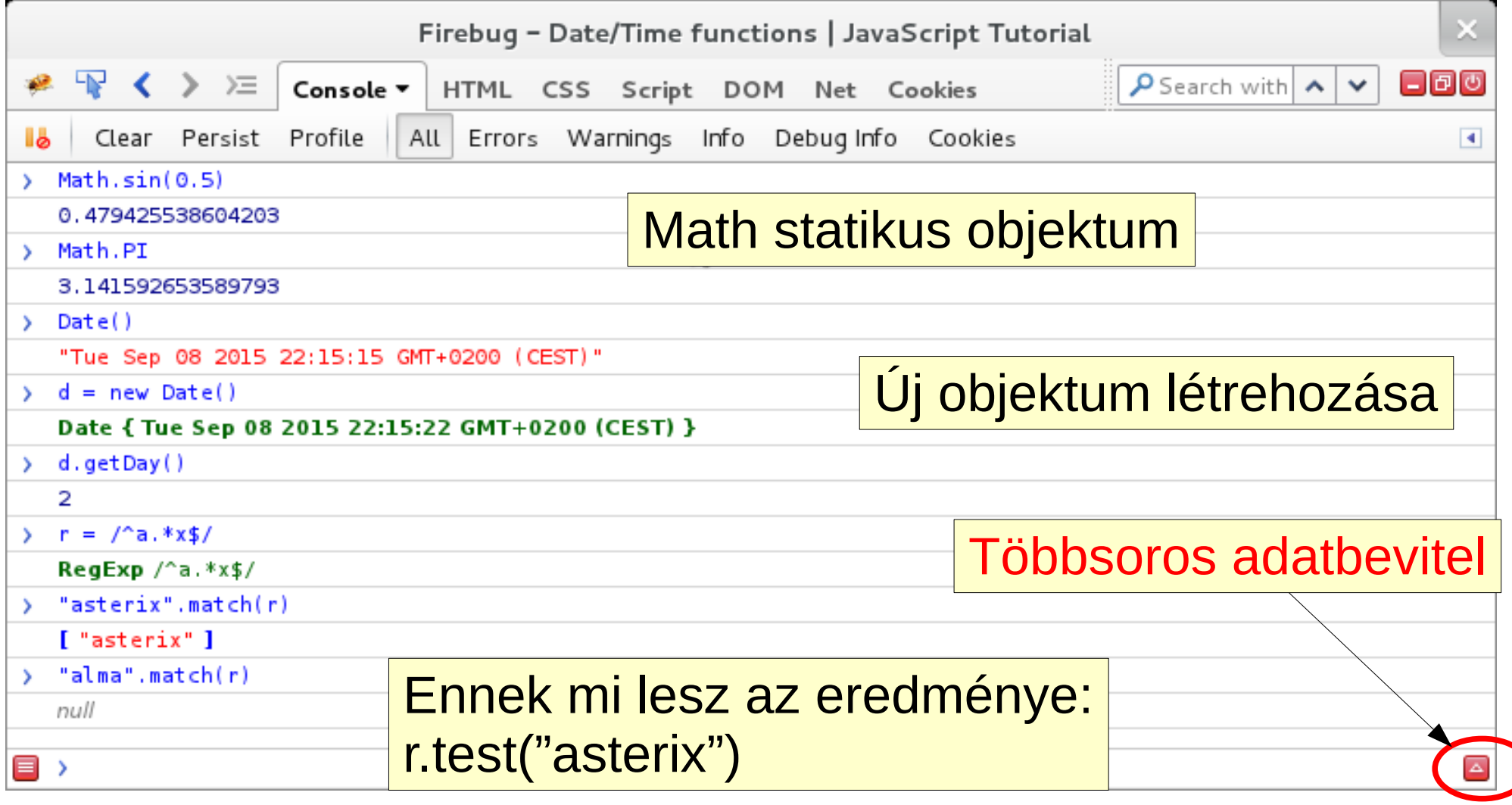

# Függvények

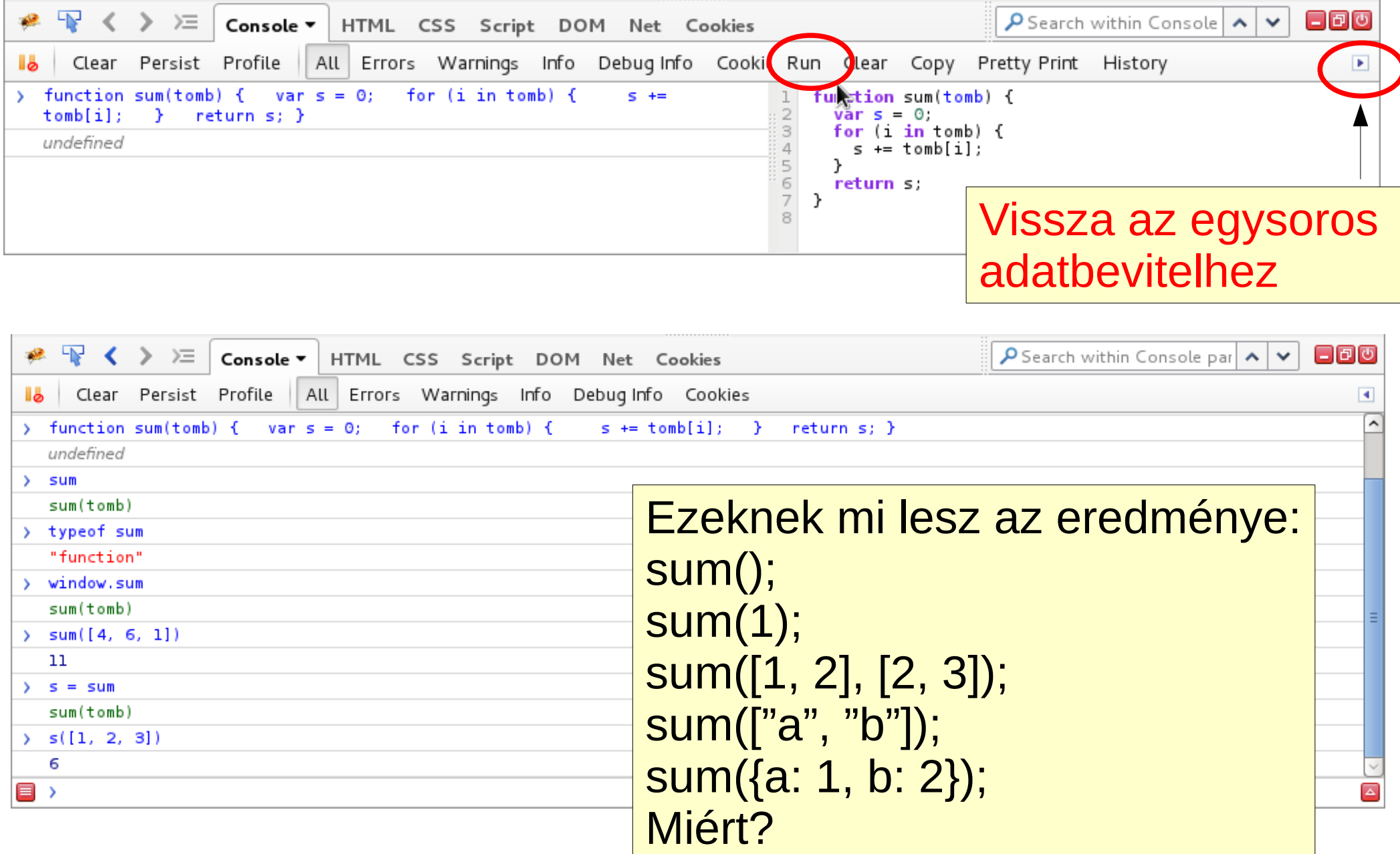

# Függvények 2

A sum függvény másik megfogalmazása Változó hosszúságú paraméterlista kezelése

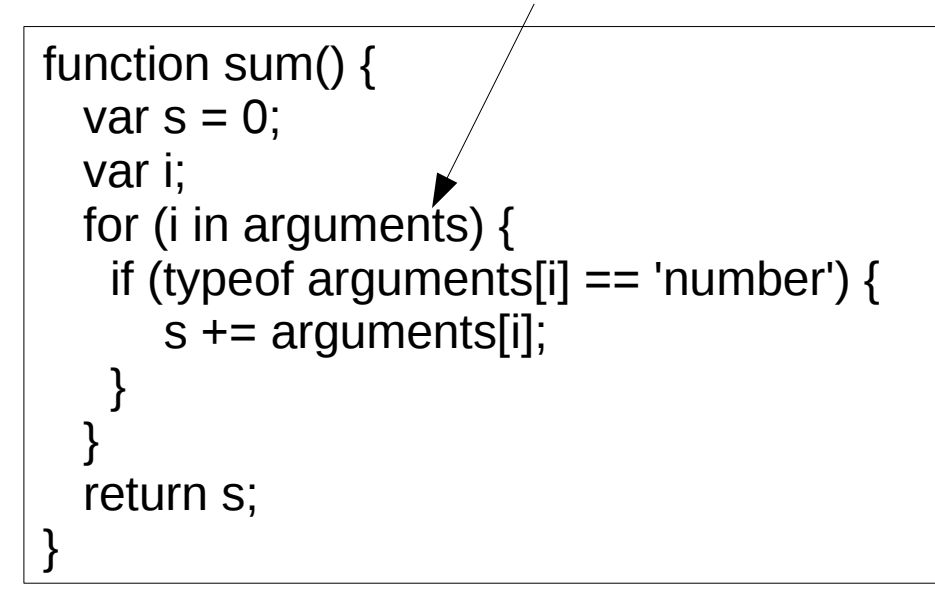

Rekurzió

```
function fact(n) \{ var f;
  if (n == 0) {
    return 1;
 }
  return n * fact(n-1);
 }
```
#### **Hasznos további beépített függvények:**

parseInt("123") parseFloat("1.123") isNaN(NaN) isFinite(Infinity)  $eval("1+2")$ 

#### **Feladat: Írj egy függvényt az első n természetes szám összegére**

# Időzítés JavaScripttel

http://www.agt.bme.hu/tantargyak/web/timer.html

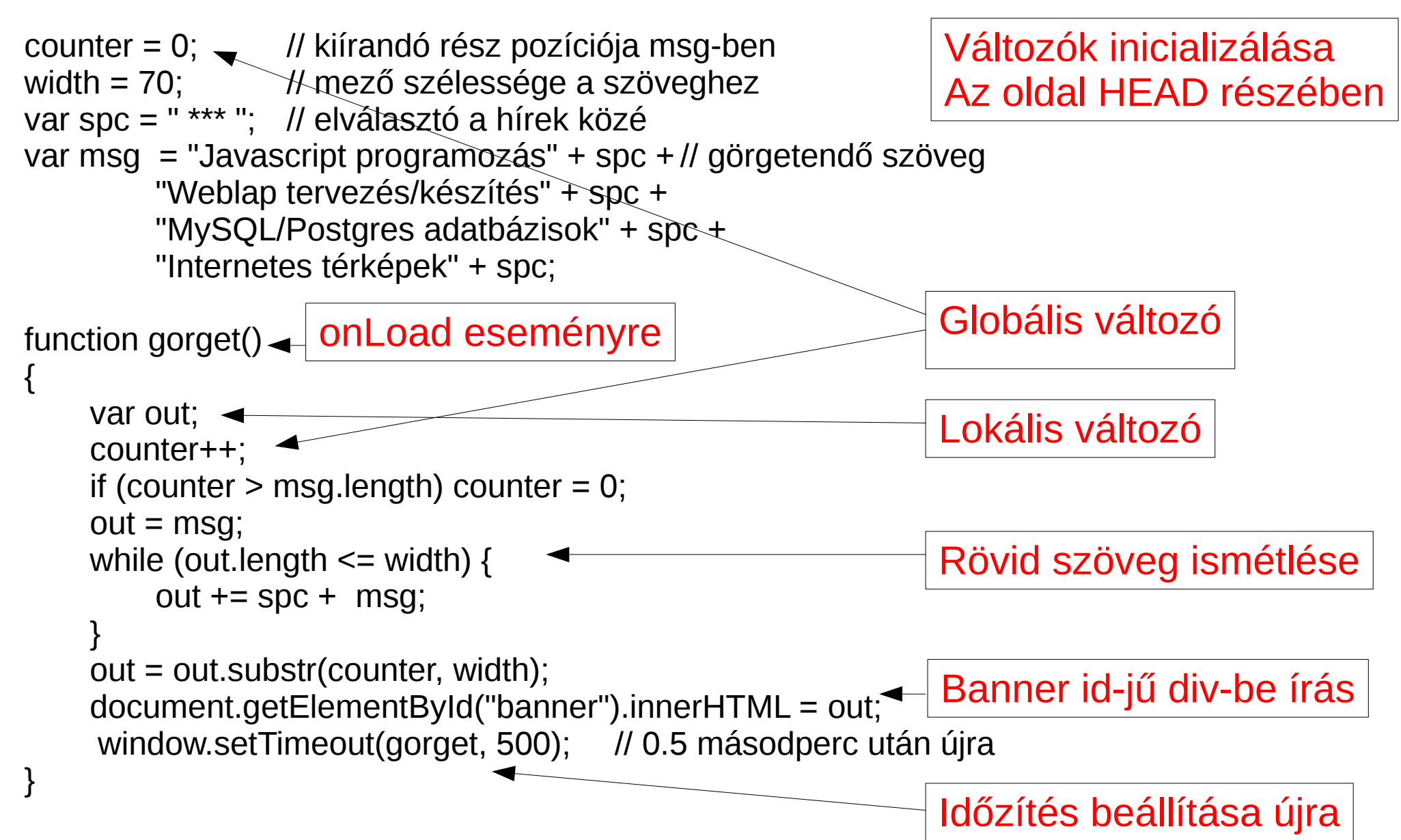

# További egyszerű példák

- <http://www.agt.bme.hu/tantargyak/web/prim.html>
- [http://www.geod.bme.hu/on\\_line/hossztorzulas.html](http://www.geod.bme.hu/on_line/hossztorzulas.html)
- <http://www.agt.bme.hu/tantargyak/web/animacio.html>
- <http://www.agt.bme.hu/tantargyak/web/eov.html>
- <http://www.agt.bme.hu/tantargyak/web/eovxy.htm>
- <http://www.w3schools.com/js/>

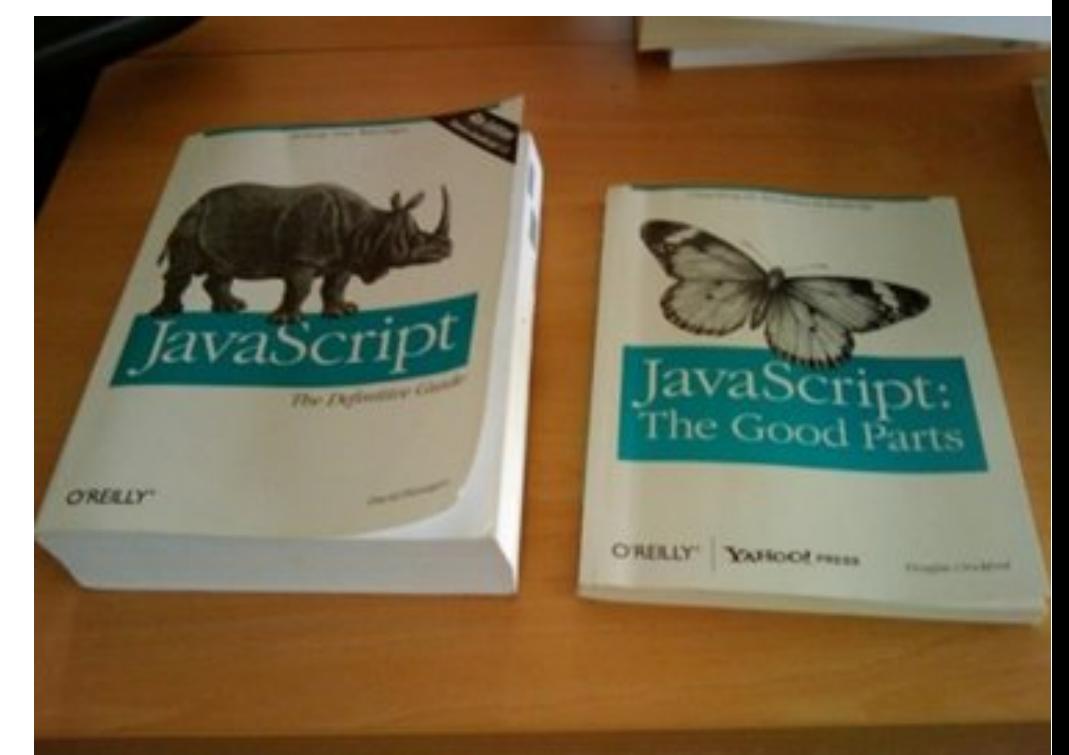

# Objektumok

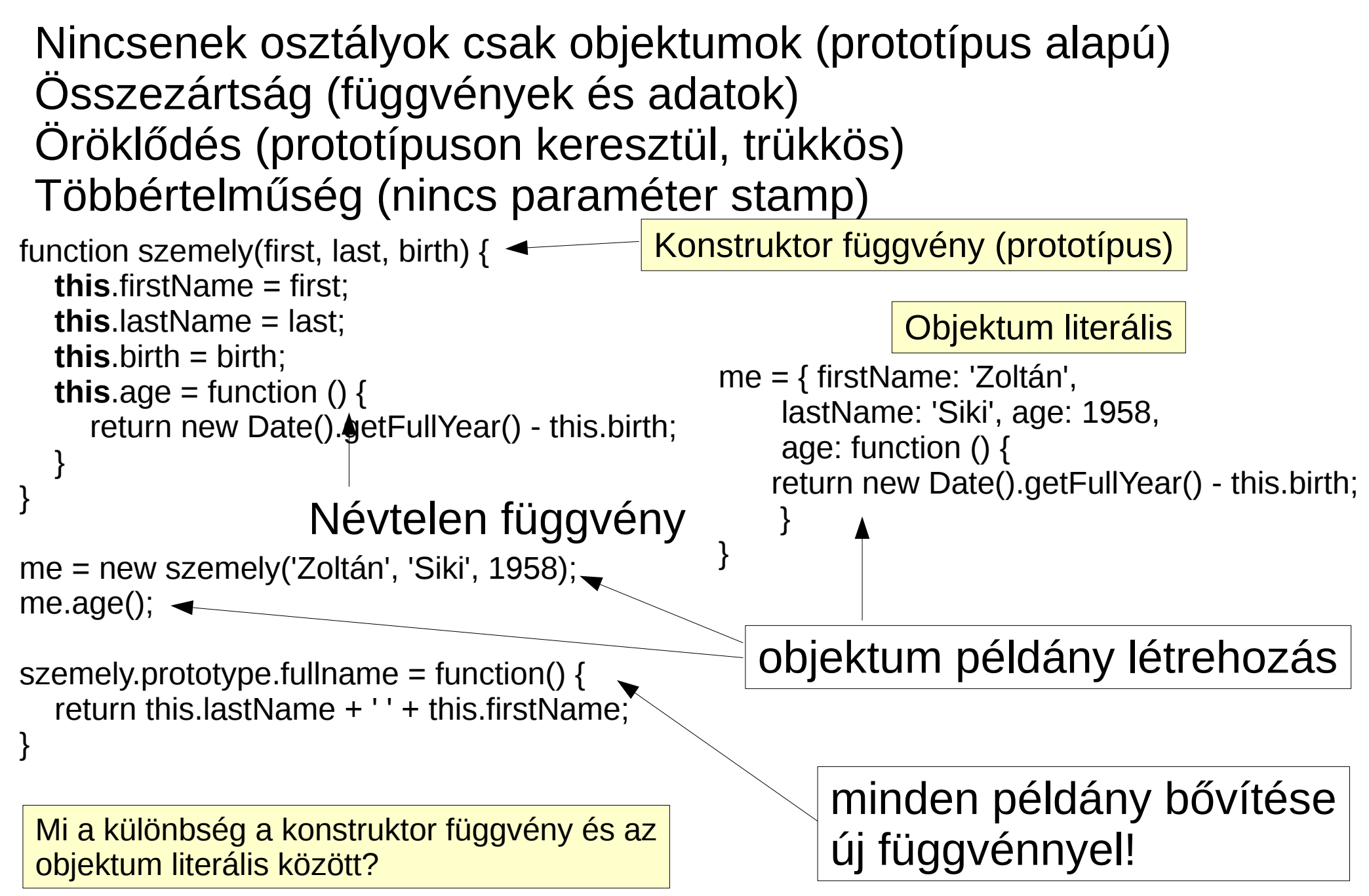

# Komplex szám objektum példa

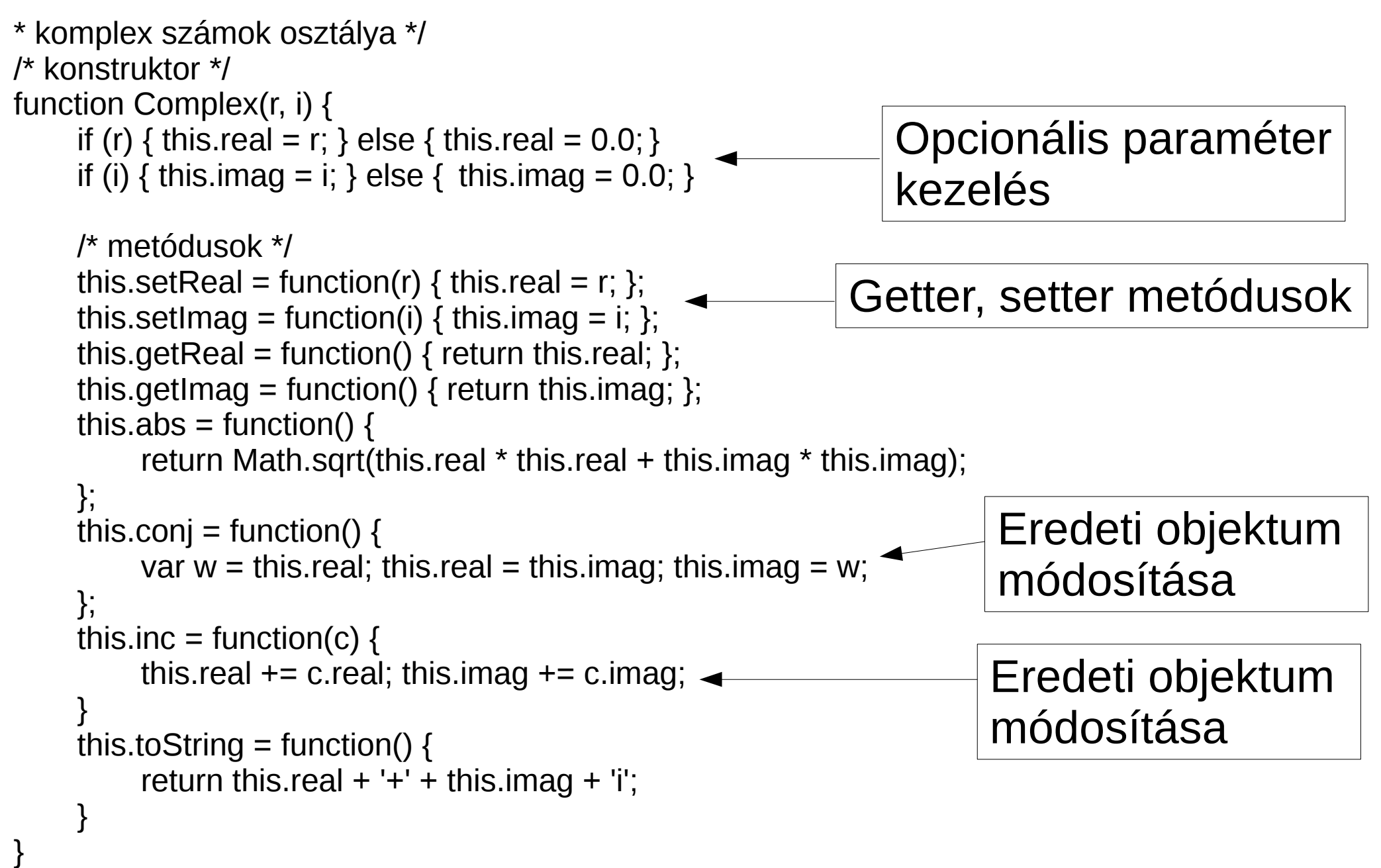

# Komplex szám objektum használata

/\* komplex osztály használata \*/

```
var a = new Complex();
document.write('a=' + a.tostring() + '<br>');
var b = new Complex(1.0);document.write('b=' + b.toString() + '<br>');
var c = new Complex(0.5, 2.4);document.write('c=' + c.toString() + '<br>');
var d = new Complex();
d = c; d.conj(); // vigyázat ez elrontja c értékét is! REFERENCIA
             // d = Complex(c.real, c.imag) esetén c nem változik!
document.write('d=' + d.toString() + '<br>');
document.write('de !!! c=' + c.toString() + '<br>');
var e = new Complex();
e.setReal(4.1); e.setImag(1.8);
document.write('e=' + e.toString() + '\leqbr>');
d.inc(e);
document.write('d=' + d.toString() + ');
```
Megoldható olyan conjugalt függvény készítése, mely az eredeti objektumot nem rontja el? Megoldható olyan összeg függvény készítése, mely egy új objektumba teszi két komplex szám összegét?

#### Objektumon kívüli megoldás

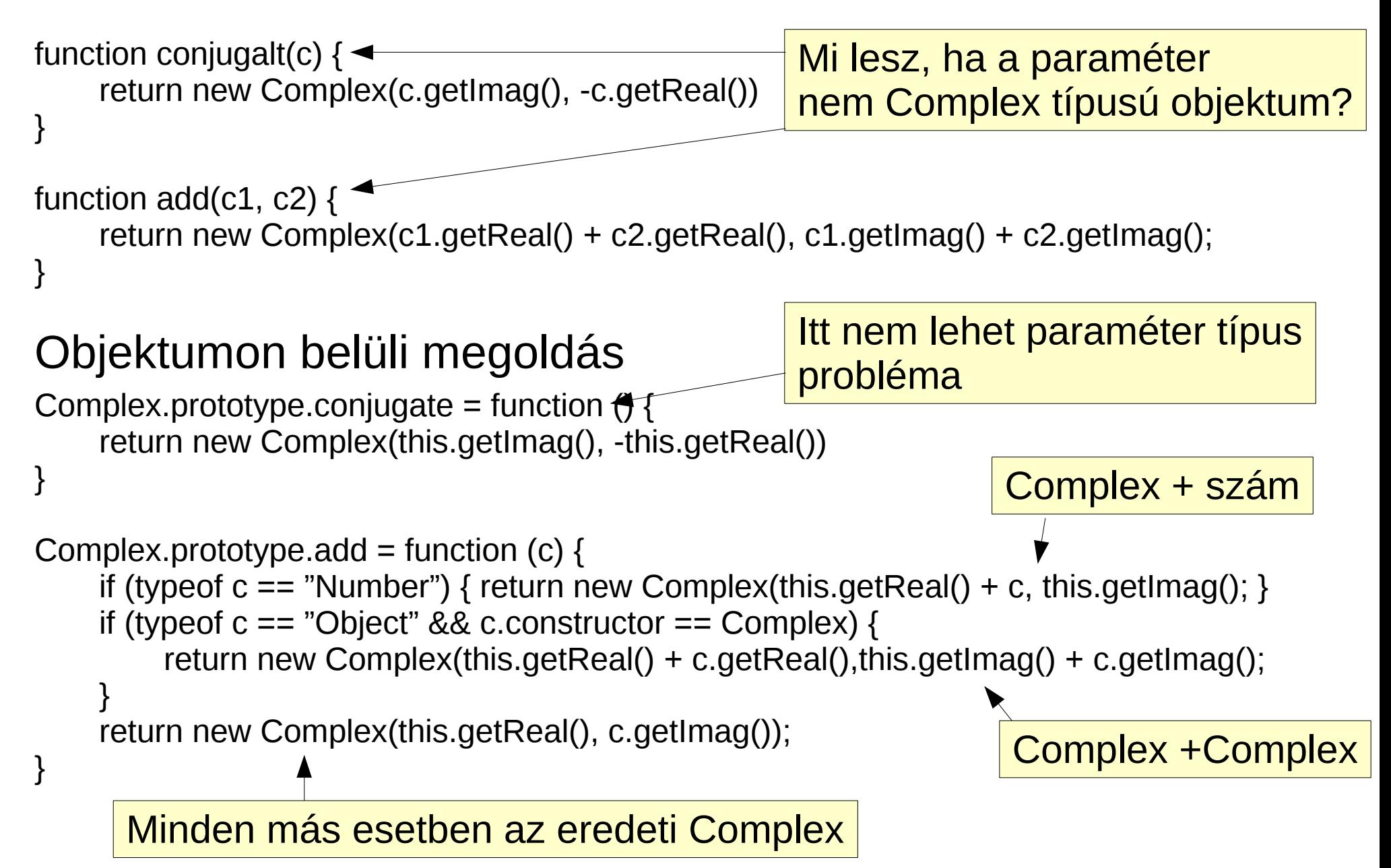

# OpenLayers

2006 óta Nyíl forráskódú, BSD 2 licensz, OSGeo projekt Vékony kliens, JavaScript könyvtár, AJAX Szabványos térkép szolgáltatások (WMS, WMTS, WFS, ...) Nem szabványos szolgáltatások (Google) Vektor rétegek (KML, GPX, GeoJSON, GML)

<http://openlayers.org/en/v3.8.2/examples/> <http://openlayers.org/en/v3.8.2/apidoc/> <http://openlayers.org/en/v3.8.2/doc/>

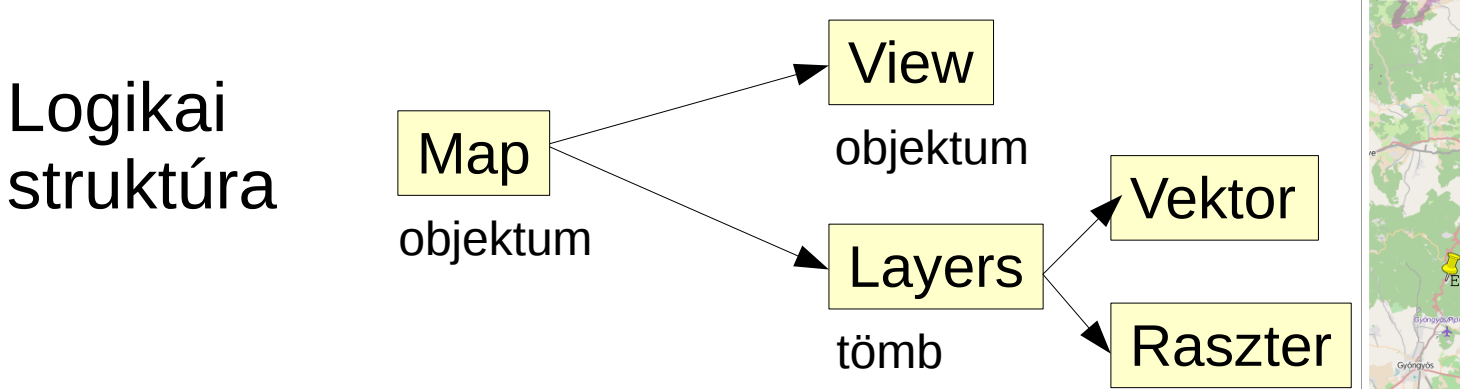

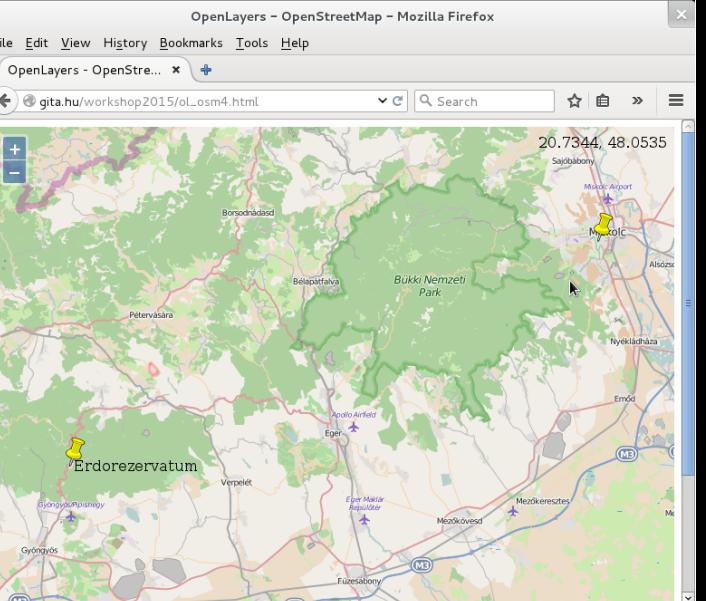

# OpenLayers példa

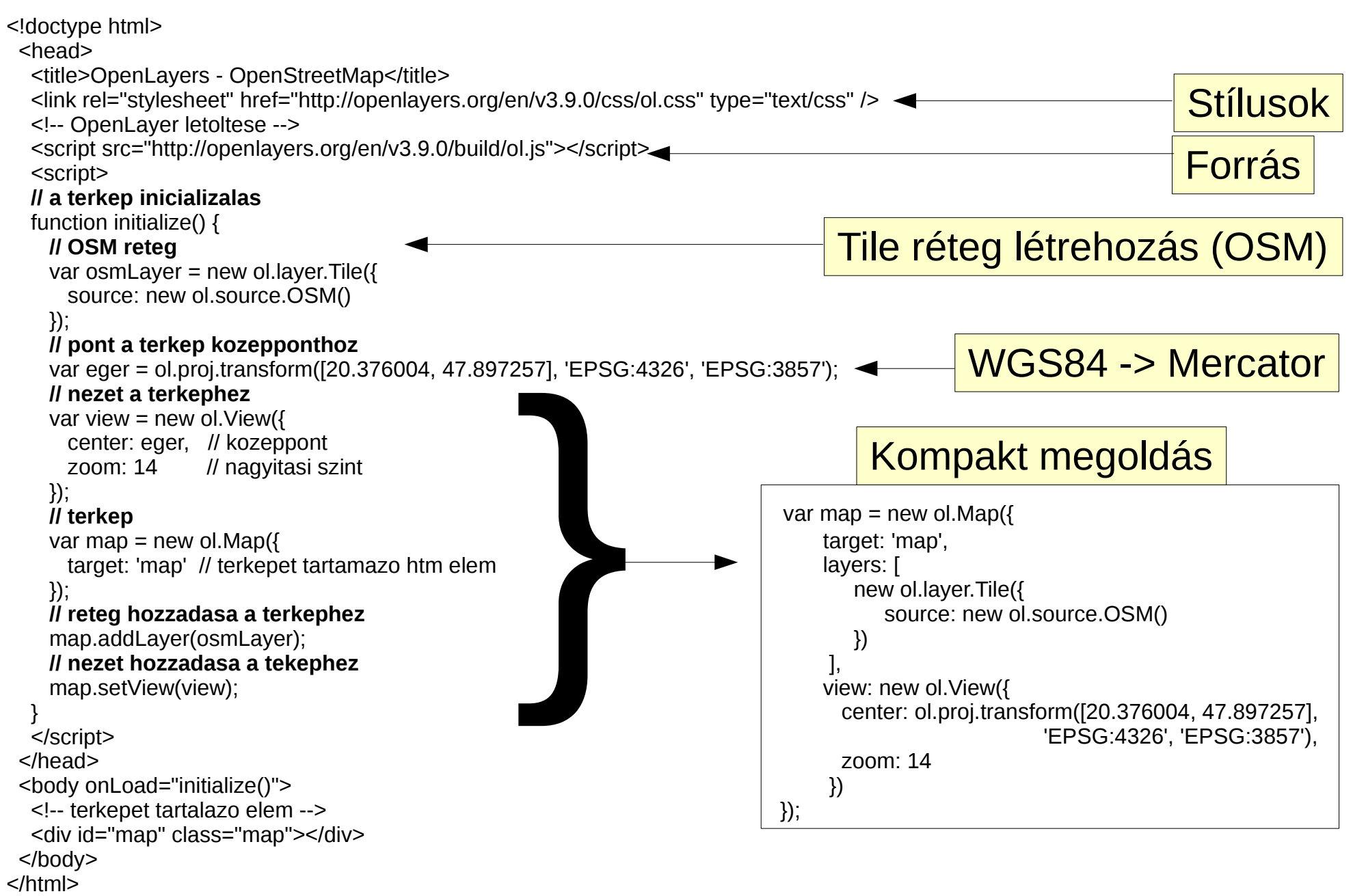

### Alapfunkciók

#### Egérműveletek: egérgörgő – nagyítás/kicsinyítés megragadás és húzás – térkép eltolás shift + húzás – ablakos nagyítás, dupla kattintás - nagyítás

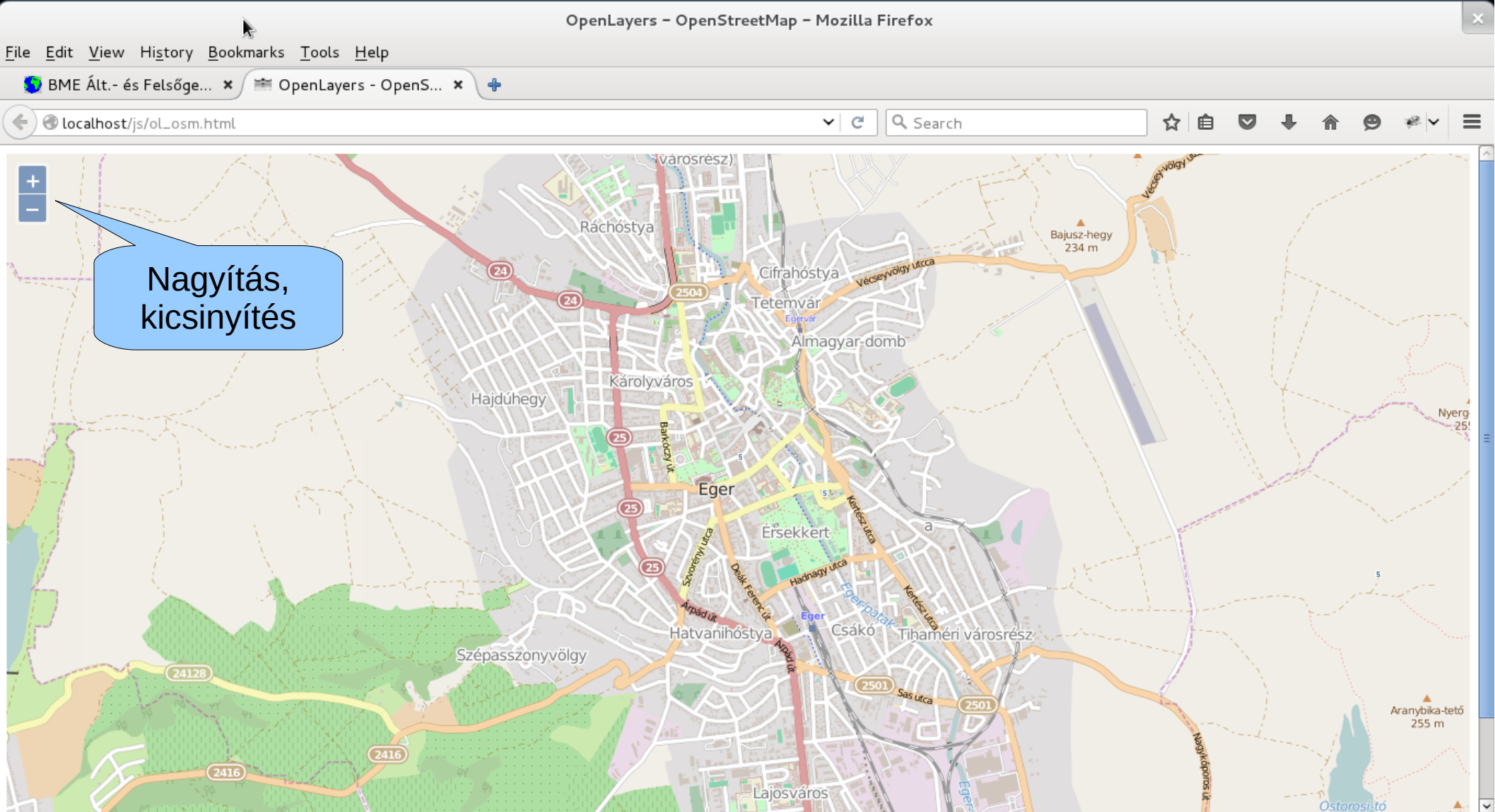

# Billentyűzetről vezérlés

Módosítsuk a map div-et: <div id="map" class="map" **tabindex="0"**> Az oldal újratöltése után kattintson a térképre (fókusz) Ettől szelektálható lesz a térkép

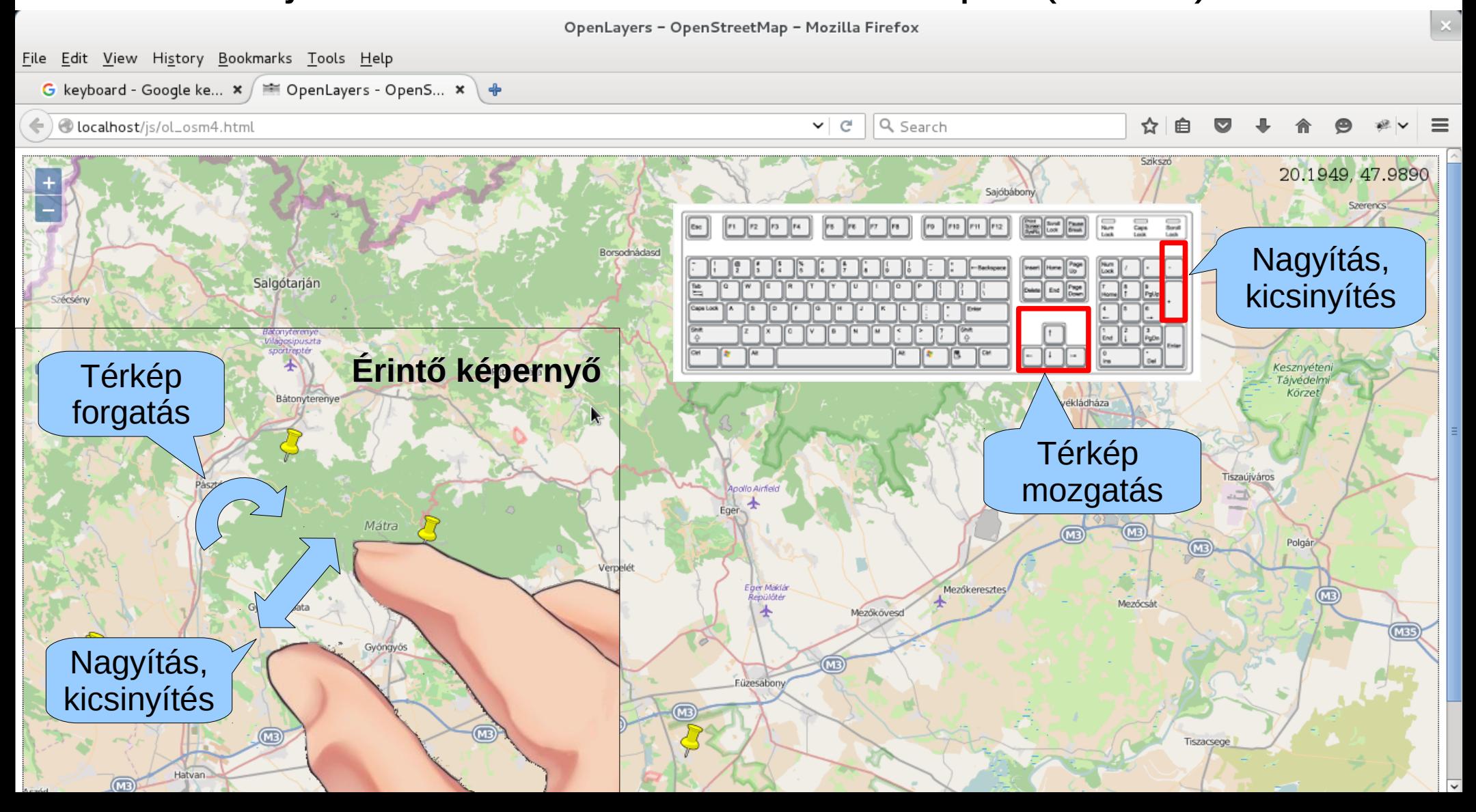

# KML réteg

Az előző kódot bővítjük

[Http://www.geod.bme.hu/siki/H-BotanicalGardens.kml](http://www.geod.bme.hu/siki/H-BotanicalGardens.kml) letölteni

### Új vektor réteg

```
var projection = ol.proj.get('EPSG:3857');
var kmlLayer = new ol.layer.Vector({
     source: new ol.source.Vector({
        projection: projection,
       format: new ol.format.KML(),
       url: 'H-BotanicalGardens.kml'
     })
});
```
map.addLayer(kmlLayer);

**Próbáljuk ki!**

**Találd ki hová kerüljenek a fenti program sorok!**

A KML mellett további fájl formátumok is használhatók, pl. GPX, GeoJSON

### Koordináta kiírás

```
<div id="map" class="map">
   <div id="popup"></div>
</div>
```

```
var element = document.getElementById('popup');
var popup = new ol.Overlay({
   element: element
});
map.addOverlay(popup);
```

```
map.on('click', function(evt) {
   var coordinate = evt.coordinate;
   popup.setPosition(coordinate);
   element.innerHTML = coordinate[0].toFixed(0) +
       ',' + coordinate[1].toFixed(0);
```

```
});
```
**Próbáljuk ki ezt is!**

# Attribútum kiírás

Az előző kódot bővítjük, koordináta kiírás helyett legyen az arborétum neve felirat

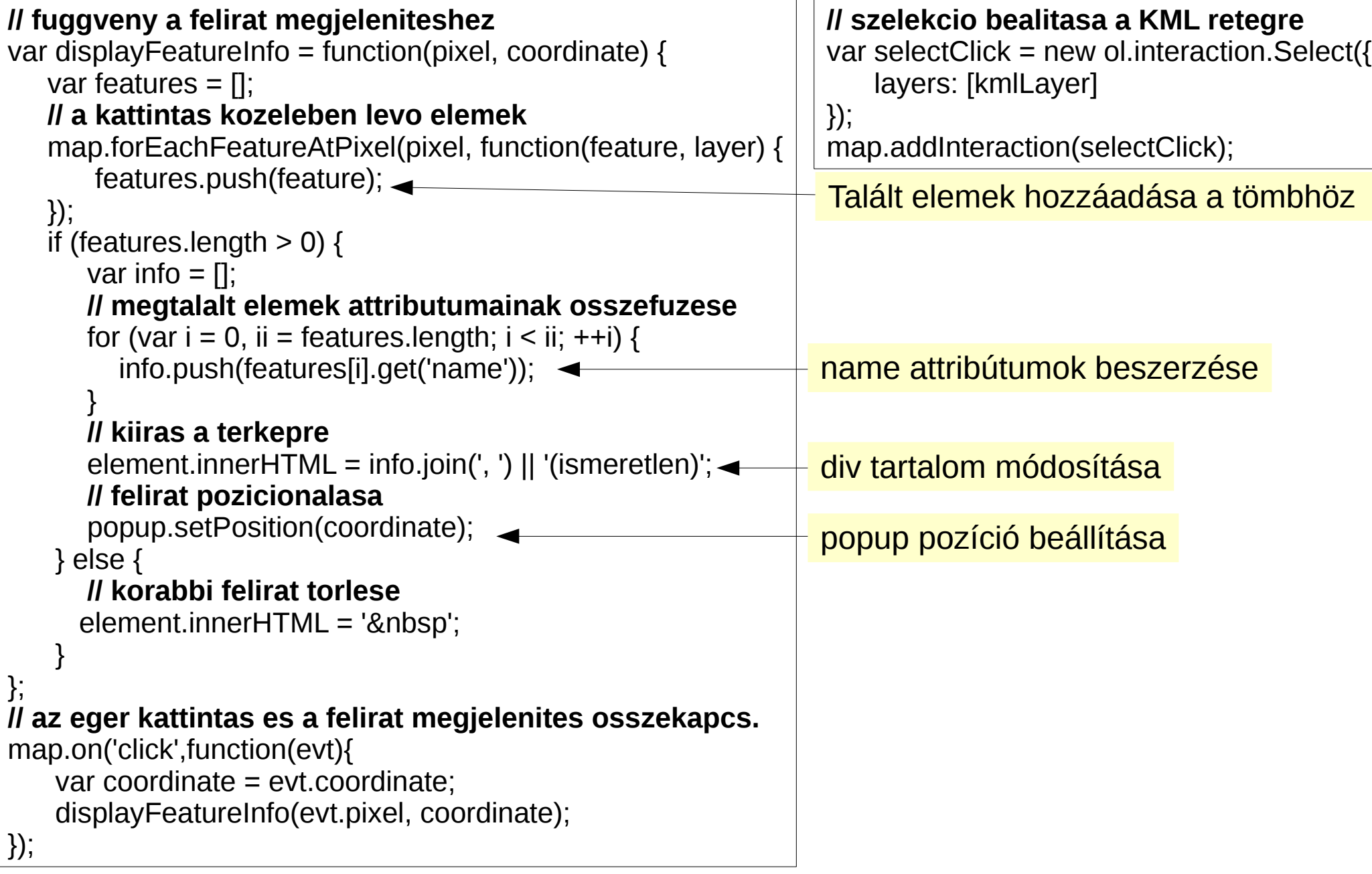

### Vezérlők

Az előző kódot bővítjük

```
 // terkep vezerlok
 // koordinata kijelzes a jobb felso sarokban
 var mousePosition = new ol.control.MousePosition({
  coordinateFormat: ol.coordinate.createStringXY(4),
   projection: 'EPSG:4326'
 });
 map.addControl(mousePosition);
 // lépték bal also sarok
 map.addControl(new ol.control.ScaleLine());
 // toloka nagyitas
 map.addControl(new ol.control.ZoomSlider()
 // attekinto terkep
map.addControl(new ol.control.OverviewMap({
  layers: [osmLayer]
}));
```
A vezérlők látható elemek

# Egy kis CSS

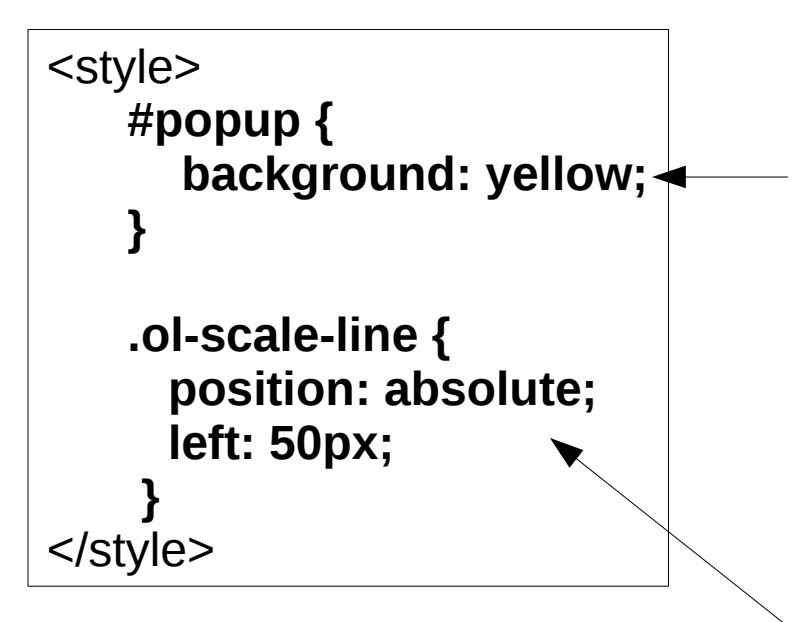

Módosítsuk az arborétum nevek megjelenítését, legyen sárga a háttér.

A stílus beállítások kerüljenek a ol.css betöltése után!

A lépték vonalzó és az áttekintő térkép ikonja eltakarja egymást. Mozdítsuk el a lépték vonalzót ! *(.ol-scale-line az OpenLayers-ben létrehozott stílus osztály)*

# Az eredmény

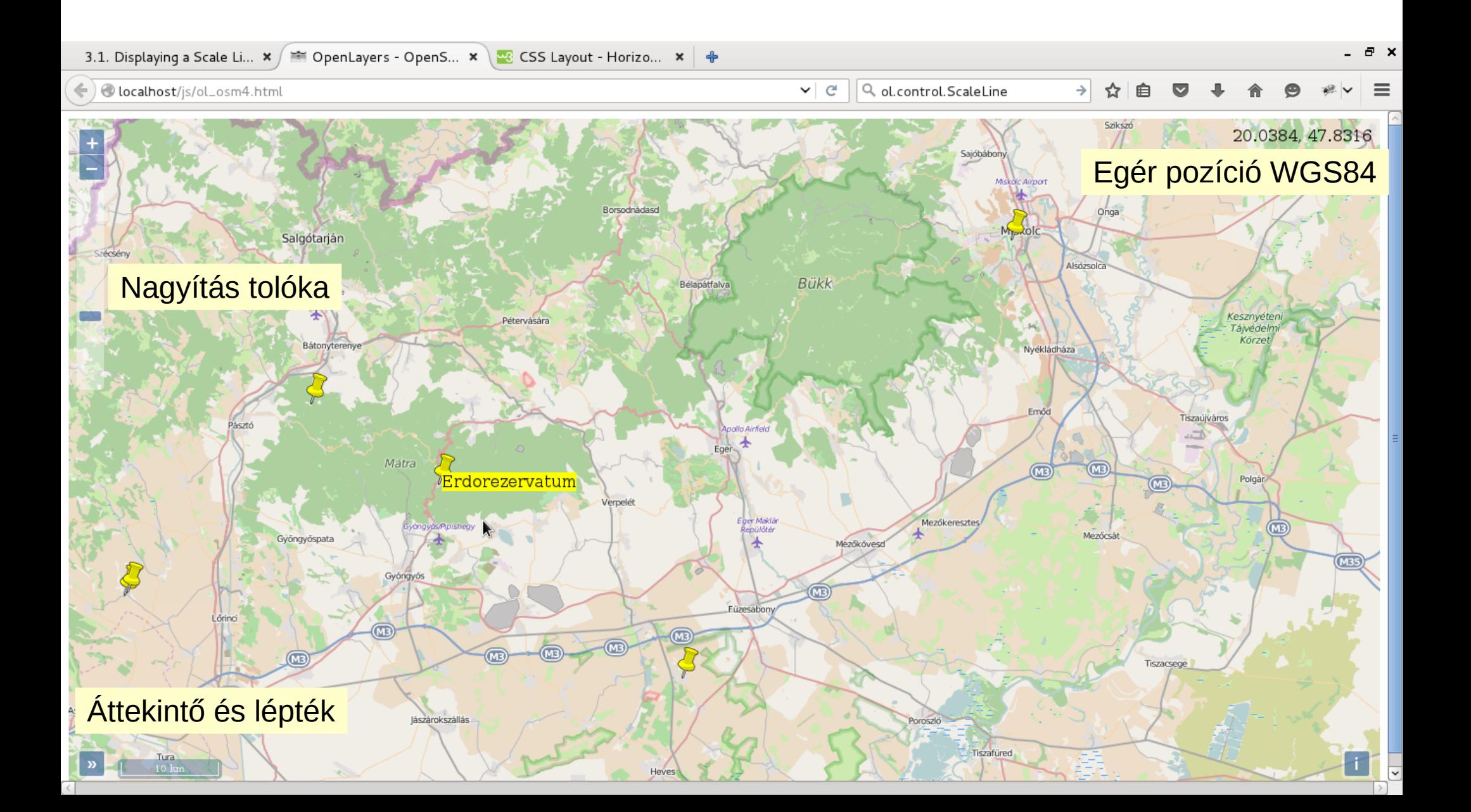

### **QGIS2WEB modul**

● TODO

# Feladatok

- A html://www.geod.bme.hu/on line oldalon található JavaScriptek átírása jQuery használatára
- A GPS hét és másodperc átszámító program kibővítése az visszafelé történő átszámítással
- Honlapba beágyazható digitális vagy analóg óra
- Szétnyitható/összezárható lista/al-lista (jQuery hide)
- Egyszerű (hasznos) számítás űrlap adatokból pl. hőmérséklet átszámítás (Celsius, Fahrenheit, Kelvin)
- Navigációs GPS-ről letöltött GPX állomány megjelenítése OSM térképen
- Homogén koordinátás síkbeli transzformációk grafikus megjelenítéssel (svg vagy WebGL)